## **Venda com balança o sistema fecha com valor maior e aparece troco**

- Valor errado ao finalizar venda.
- Troco inexistente no sistema.
- Configuração de produtos.

## **Identificando o problema**

O cliente possui balança e informa que ao realizar vendas com balança o sistema lança o valor porém ao finalizar a venda ele arredonda sem o cliente lançar valor maior, e aparece desconto, conforme imagem abaixo:

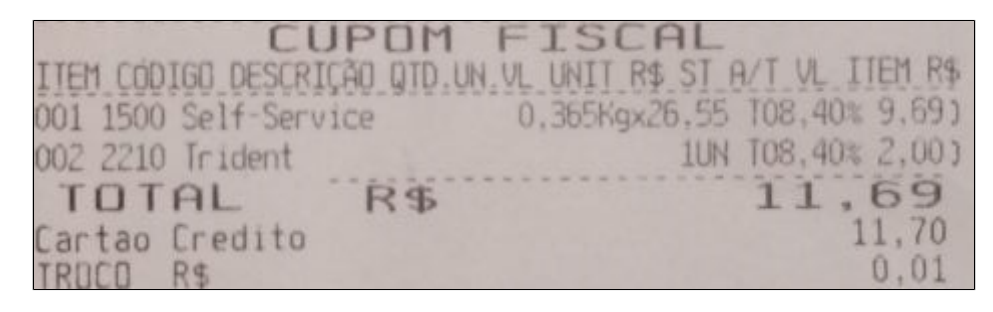

## **Resolve o problema:**

1. Abra o Degust e vá em configurações e cadastro:

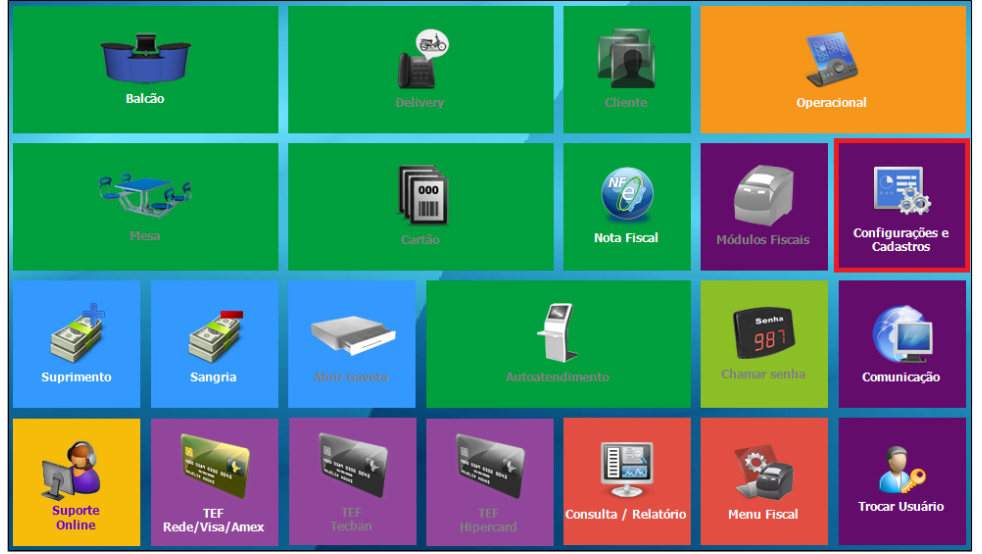

2. Opção número: "**05 - Produtos**":

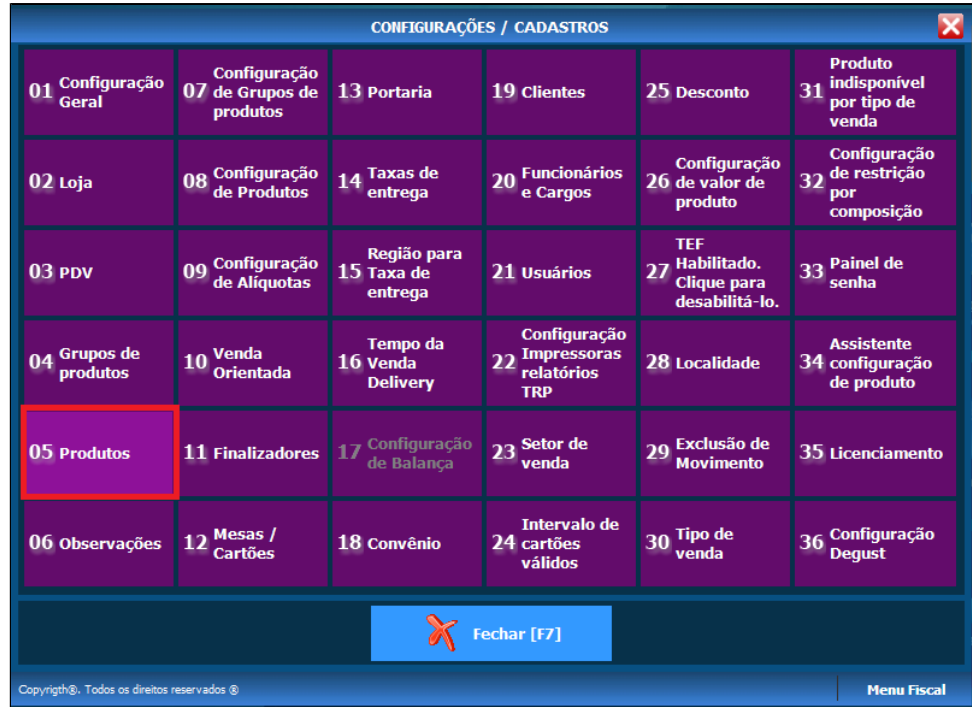

3. Selecione o produto desejado e altere a opção no canto direito "**Ind. Arredondamento/Truncamento (IAT)**"

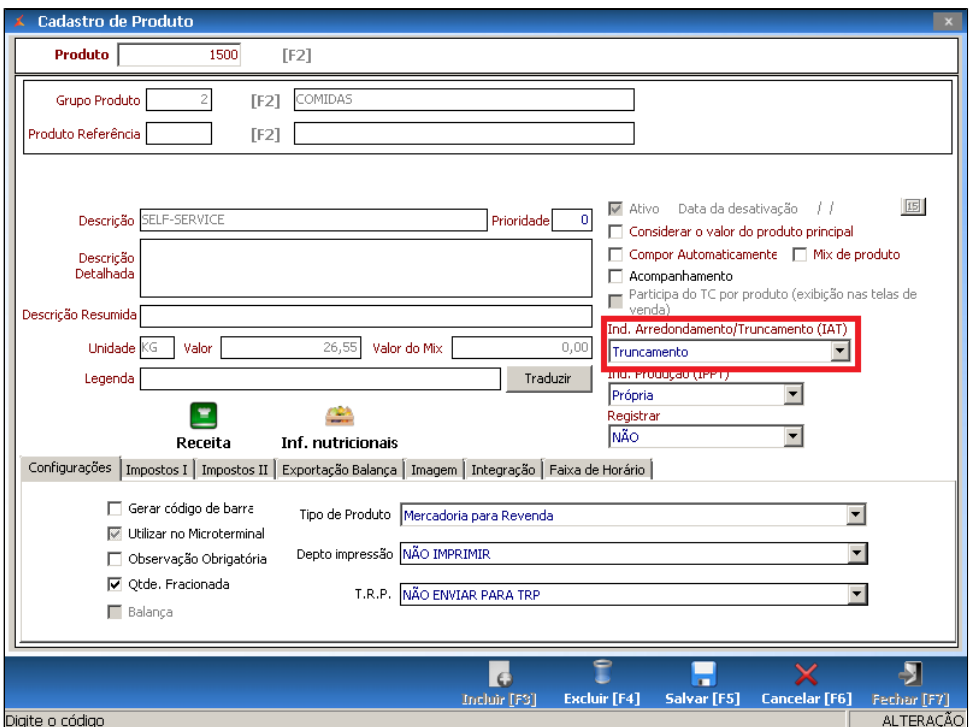

4. Clique em "Salvar [F5]"

**Essa opção irá truncar o valor do produto junto com o valor que vier da balança**

## **Está com alguma dúvida?** ⊗

**Consulte todos nossos guias na busca de nossa página principal [clicando aqui](https://share.linx.com.br/display/FOOD/LINX+FOOD+SERVICE+-+DEGUST).**